# Setting up B2B and Frequently Asked Questions

 $11-1-2017$  16:45

# **Content**

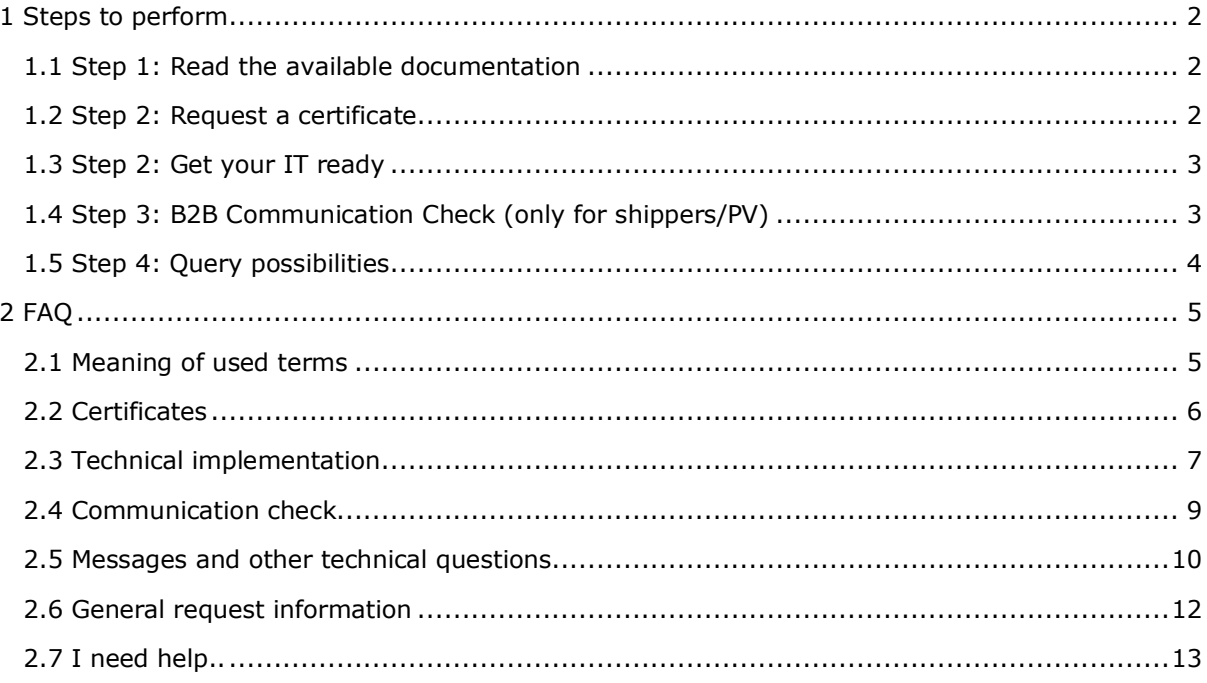

# <span id="page-1-0"></span>1 Steps to perform

Below the steps to perform to set up B2B.

# <span id="page-1-1"></span>**1.1 Step 1: Read the available documentation**

All information how to set up B2B can be found on the GTS website. Search for **B2B** and select the correct page which depends if you are a shipper/PV, Connected Party or External Allocator.

In the information on the website you can find how to set up a B2B request at your end with GTS, the possible requests which can be done and how requests should be formatted. Like the MessageID, how the time should be formatted, etc.

#### **Available documents on the GTS website**

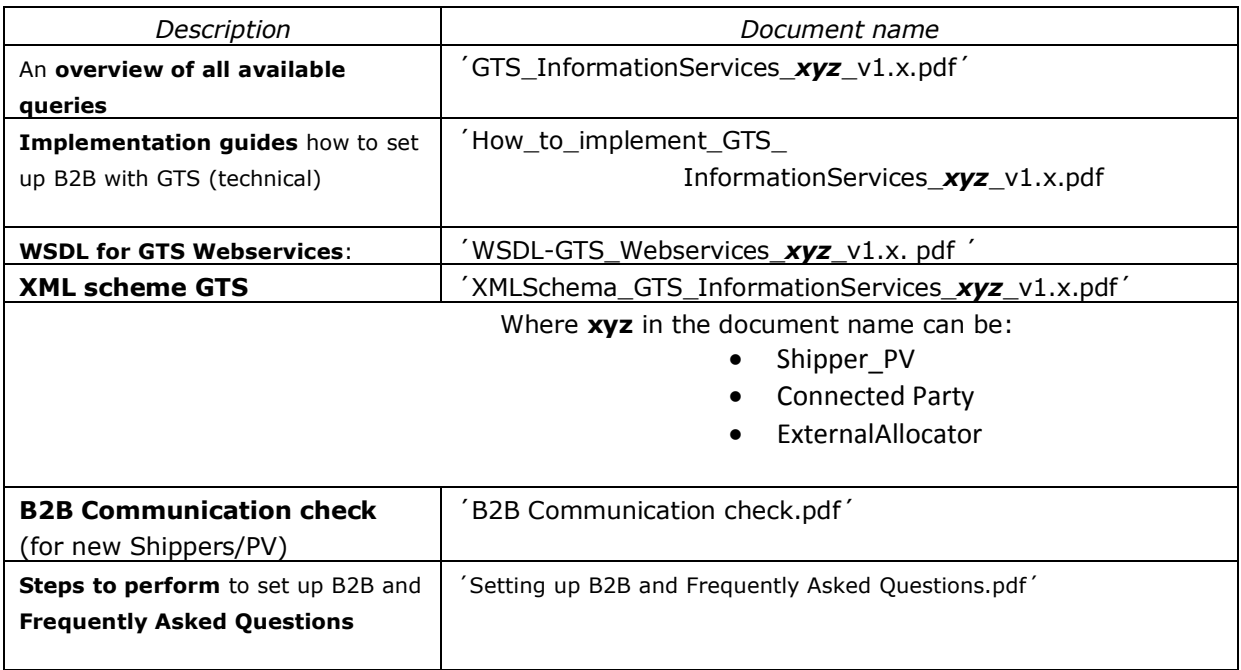

Please, also read the **FAQ part** of this document (chapter 2 and further).

There you can find answers on questions like:

- What are the possible queries which can be done
- Some example queries
- What to do when you need help
- Etc.

# <span id="page-1-2"></span>**1.2 Step 2: Request a certificate**

A personal certificate is the digital counterpart of your passport. With your passport, you can uniquely identify yourself. You can similarly uniquely identify yourself on the Internet with your personal digital certificate, which is referred to by VeriSign as a digital ID. Web servers can also make use of certificates, in which case we refer to Server certificates or Server IDs, which enable you to prove the identity of the Web server.

**To-do:** Request a certificate for the GTS information services (if not already available).

Go to the GTS website:

<http://www.gasunietransportservices.nl/en/products-services/gasport-and-b2b>

#### Select: **Online Information Services**

On this page named **Gasport and B2B** you can find an application form named:

**Application form Online Services (Gasport – B2B)** (Excel file)

More information about certificates can be found in the following documents:

- Application form Online Services (Gasport B2B) for a GTS certificate (Request form Online Services)
- Quick guide certificates (Quick Guide How to install and use your Gastransport Services Digital ID)
- Certificates GTS Information Services General document about (use of) certificates (Certificates GTS\_InformationServices)

For contact and questions: [customerdesk@gastransport.nl](mailto:customerdesk@gastransport.nl)

# <span id="page-2-0"></span>**1.3 Step 2: Get your IT ready**

At GTS B2B is a 24/7 service and should always be available. When a correct request from your company using the requested certificate (as requested above) is done to our servers it should work. At GTS there is no more configuration needed.

At your end an IT system should be set up to make the requests to our servers. On the GTS website a technical document for your IT department/consultant can be found. In this document information regarding certificates, webservices, url´s, WSDL´s and a possible client implementation.

To download this technical document please go to the GTS website: <http://www.gasunietransportservices.nl/en/products-services/gasport-and-b2b>

## Select: **Documentation**

Select depending on your role under: **Documents for other parties**

- Shippers and Suppliers
- Connected Party
- External delivery NRT allocations not being LDCs

#### Select: **How to implement GTS information Services – Shipper/PV**

Please also check the other B2B documents.

# <span id="page-2-1"></span>**1.4 Step 3: B2B Communication Check (only for shippers/PV)**

It is mandatory for all **Shippers/PV** with licence A or Licence B to obtain access to the B2B information services. Therefor a communication check has to be done for all Shippers (except LC shippers). A certificate is a prerequisite for this access.

The mandatory B2B requests for the communication check are:

- Prognosis Operational SBS
- Prognosis Operational POS

The requests should be done for the most recent data/values available

Information about setting up the B2B Communication check can be found on the GTS website on the page 'Gasport and B2B' (under menu item: Products & Services). Please select on the left side 'Documentation on B2B for:' Shippers and Suppliers. The document (PDF format) is named: "B2B – Communication check2016-02-03".

To download the B2B Communication check please go to the GTS website: <http://www.gasunietransportservices.nl/en/products-services/gasport-and-b2b>

Select: **Documentation** Select under: **Documents for other parties** - Shippers and Suppliers

Select: **B2B Communication Check**

# <span id="page-3-0"></span>**1.5 Step 4: Query possibilities**

More information about query possibilities can be found in the following documents:

- GTS InformationServices Shipper PV
- GTS\_InformationServices\_ExternalAllocator
- GTS InformationServices ConnectedParty

These documents can be found on the GTS website: <http://www.gasunietransportservices.nl/en/products-services/gasport-and-b2b>

## Select: **Documentation**

Select depending on your role under: **Documents for other parties**

- Shippers and Suppliers
- Connected Party
- External delivery NRT allocations not being LDCs

Select the document under B2B

# <span id="page-4-0"></span>2 FAQ

# <span id="page-4-1"></span>**2.1 Meaning of used terms**

# **Question:**

What do the terms mean in the query names? **Answer:** 

> *Operational query requests* are being answered with Near Real Time data where the requested data cannot be older than 36 hours. The system will refresh most of it´s data every 5 minutes (measurements and allocations) or every 15 minutes for quality data (gas composition).

*Analysis query requests* are answered by our historical data server where the requested data has to be at least 24 hours in the past.

**Prognosis** in the query name means that the query will be based on prognosed data. For measurements and allocations every 5 minutes our system will calculate a prognosis for the end of the coming hour. For instance a prediction for the end of the coming hour will be made for all energy measurements, allocations but also for the POS and SBS.

**Accountable** in the query name means that the data received will be hourly data based on accountable data.

#### **Question:**

What do you mean with:

**CreationTimestamp**: Only important for Operational queries.

The CreationTimestamp is the time for the 5 minute/hourly period you want to retrieve (5 minute value). When using a timestamp in the past (like somewhere yesterday) you will get the information from that moment (up till a maximum of 36 hours in the past is guaranteed).

So every query needs a correct timestamp for the correct 5 minute cycle (in CET).

**MessageID**: The MessageID is a UUID (Universally Unique IDentifier) and should be dynamic and generated by your system. The MessageID should follow the XSD of the message. Not every character can be used in the message-id (only 0-9, a-f and A-F are allowed). The characters in the message-id are 5 groups separated by a hyphen (-). Normally with every request a new MessageID has to be generated as they are unique. However, we do not check on this.

**NetworkpointEdigasID**: This identifier is the Edigas code of the Networkpoint.

**NetworkpointID**: depends on which network point you like to retrieve data from. Often this field is optional. Then for all networkpoints where your company is active information will be given.

**PortfolioID**: This is unique for your company and looks like: 00006xxxxx

**PortfolioEANID:** This identifier is the EAN13 code of the Portfolio.

**PortfolioEdigasId** : This is unique for your company and looks like: GSxxxx (can have any length). Like GSABCDE

**QualityLabel**: The qualitylabel to request. Possibilities are: G+, G, H and L.

**SetDateFrom**: Only important for Analysis queries. Start date and time (in CET) of the requested period. Pattern is [YYYY]-[MM]-[DD]T[hh]:[mm]:[ss]+01:00.

**SetDateTo**: Only important for Analysis queries. End date and time (in CET) of the requested period. Pattern is [YYYY]-[MM]-[DD]T[hh]:[mm]:[ss]+01:00.

**StationID**: This is the ID of the gas receiving/delivery station requested.

**UnitNumber**: These are the meter runs used in the Gas delivery station.

#### **Question:**

Where to find example queries

#### **Answer:**

A few example queries can be found at the end of this document.

Please check the documents starting with 'GTS\_InformationServices\_*xyz\_v1.x.pdf'* for possible queries, how to create the request (query) and what to expect in the response.

# <span id="page-5-0"></span>**2.2 Certificates**

## **Question**

Can we use the certificate we now use for Gasport? Or do we have to fill out an application form Online Service for B2B?

## **Answer**

The certificate issued is suitable to access both Gasport and the B2B service. There is no need to fill in a new application form Online Service.

## **Question**

Can we use the test certificate we got one time during a XML message test from GTS?

#### **Answer**

No you need a new certificate from GTS for Production.

#### **Question**

We already have an AS-2 certificate used for communication with GTS, can we use that certificate also for B2B services?

#### **Answer**

Other certificates can not be used, only the certificates issued specific for B2B services and Gasport. A certificate for GTS B2B-webservices can be requested using the application form at: <http://www.gasunietransportservices.nl/en/products-services/gasport-and-b2b>

## **Question**

Is it possible to get a none personalized certificate?

## **Answer**

No, a certificate is personalized and goes with a dedicated/personal email address.

# <span id="page-6-0"></span>**2.3 Technical implementation**

#### **Question**

What are the requirements for B2B? Do we need additional or special software in order to receive or download the B2B data? Does GTS provide an implementation guide for B2B?

#### **Answer**

On the GTS website you can find the document which gives some directions and is called: "How to implement GTS InformationServices Shipper PV". GTS can not give a complete stepby-step´ implementation guide. This because every implementation is specific for your situation.

## **Question**

Does GTS recommend software to use with GTS B2B web services?

#### **Answer**

GTS does not recommend software. Implementing B2B web services can be done in various ways and with various software. This is depends a lot on your specific situation. During shipper meetings we heard that some parties benefitted from software called SoapUI which is a free, open source cross platform and can be easily downloaded.

#### **Question**

We cannot get SoapUI or any other software to work with GTS B2B web services?

#### **Answer**

SoapUI or any other software is from an external company and GTS is not involved at all with these products. As GTS we cannot give support on SoapUI, or any other software used. Please consult your internal IT or an

## **Question**

I get a HTTP 403 message when using SoapUI.

## **Answer**

There is a known issue with certificates in SoapUI. This issue is many times documented and commented on the internet, for example [http://soapfault.com/blog/2013/06/soapui-2-way-ssl](http://soapfault.com/blog/2013/06/soapui-2-way-ssl-problem-using-pkcs12/)[problem-using-pkcs12/.](http://soapfault.com/blog/2013/06/soapui-2-way-ssl-problem-using-pkcs12/)

The issue is that you have to place the whole certificate chain in de the .pfx file, not only the "GPxxxxx"-certificate. When not, SoapUI does not send the "GPxxxxx"-certificate and the response will be a HTTP 403 message.

At this page [http://www.gasunietransportservices.nl/en/products-services/gasport-and-b2b/faq](http://www.gasunietransportservices.nl/en/products-services/gasport-and-b2b/faq-certificates)[certificates](http://www.gasunietransportservices.nl/en/products-services/gasport-and-b2b/faq-certificates) you can find information how to backup your certificate so that you can copy it to the server with SoapUI.

#### **Question**

What are the list of fields that the B2B webservice returns when called by an application.

#### **Answer**

The GTS webservices do not return the message definition with the list of fields when you query for the WSDL. The GTS webservices only return the WSDL. This is by design.

You can find the XSD of the messages on the GTS website on the page 'Gasport and B2B' (under menu item: Products & Services). Please select on the left side ´Documentation on B2B for: 'make your choice´ depending on the role of your company i.e. ´Shippers and Suppliers´, ´Connected party' or 'External delivery NRT allocations not being LDCs'. Select under 'B2B' the document ´XML schema GTS Information Services´

The \*query\*.xsd are the files which contain the message and field definitions.

All relevant B2B documentation can be found under the header B2B on this page. This includes for instance the functional description of the messages and fields.

#### **Question**

From the document "How to implement GTS InformationServices Shipper PV" chapter 3 ´How to start´ all options allow me to request each of the available information. How do they differ from each other? Structure? Procedure?

#### **Answer**

To communicate with the GTS web services you should create a SOAP-client. The options given in the document differ in the way you can use the WSDL-files to create the SOAP–client but all the options should lead to the same result.

#### **Question**

From the document "How to implement GTS\_InformationServices\_Shipper\_PV" chapter 3 ´How to start´ are there any examples for Option 2 and 3?

#### **Answer**

No. Only option 1 has an example. You can find a lot of examples on the internet how to use a WSDL-file to build a SOAP-client. Probably also in your preferred language and development tooling.

## **Question**

From the document "How to implement GTS\_InformationServices\_Shipper\_PV" chapter 3 ´How to start´ all options allow me to request each of the available information. Which of these three options needs which address?

#### **Answer**

Because the 3 options describes the approach how to build a SOAP-client they do not differ in the use of web service addresses. This means that the resulting SOAP-client, regardless if it is build using one of the options, can use all the web service addresses.

#### **Question**

What is the MessageID in the message and how to implement it?

#### **Answer**

The MessageID is a UUID (Universally Unique IDentifier).

This specification defines a Uniform Resource Name namespace for UUIDs (Universally Unique IDentifier), also known as GUIDs (Globally Unique IDentifier). A UUID is 128 bits long, and can guarantee uniqueness across space and time. UUIDs were originally used in the Apollo Network Computing System and later in the Open Software Foundation's (OSF) Distributed Computing Environment (DCE), and then in Microsoft Windows platforms.

On Wiki: [http://en.wikipedia.org/wiki/Universally\\_unique\\_identifier](http://en.wikipedia.org/wiki/Universally_unique_identifier)

De definition can be found at: <https://datatracker.ietf.org/doc/rfc4122/>

The MessageID should follow the XSD of the message. Not every character can be used in the message-id (only 0-9, a-f and A-F are allowed). The characters in the message-id are 5 groups separated by a hyphen (-). Normally with every request a new MessageID has to be generated as they are unique. However, we do not check on this.

For generating a UUID for all platforms and languages functions to create them are available on the web.

#### **Question**

How to get the "Balancing Info" screen working in the GMSL ENOM software using our own company proxy servers.

#### **Answer**

It can be a problem to get this working when by default proxy servers are set up using DHCP. A standard computer however is not able to resolve external addresses when proxy does not work. To make it work we changed the DHCP setup for the computer so it will use different DNS servers allowing external addresses. We also gave the computers static IP-addresses and access to GTS directly through the firewall.

# <span id="page-8-0"></span>**2.4 Communication check**

#### **Question**

When doing the B2B communication check the Prognosis Operational SBS request is successful but the Prognosis Operational POS gives an error?

#### **Answer**

When a new party is not yet accepted as a shipper in the GTS grid (shipper in progress) then the POS cannot be returned as there is no POS calculated yet in the systems. So only a SBS can be successfully requested. The POS request will give an error. Please give us both results when doing the B2B communication check. We will of course take this in consideration for the acceptance of the check.

## **Question**

The instructions that are in the PDF for the communication checks but the explanation is quite brief and doesn't give a lot of information. Where to find additional information?

#### **Answer**

The information is quite brief as there are separate documents available on the GTS website regarding the B2B services as implemented at GTS. The communication check documents gives information how to get them and which documents to download.

#### **Question**

Why do the OperationalBalance requests like Operational Prognosis POS not work?

#### **Answer**

The dynamically generated WSDL files and the WSDL files on the GTS website contained an incorrect endpoint URL (protocol http instead of https and port 15000 instead of 443) up till the start of 2015. So not applicable anymore. You have to update the URL manually, see chapter 2 for the list of correct URL's of the following documents:

URL example:

Correct URL: [https://b2b.gastransportservices.nl/OperationalBalance.svc.](https://b2b.gastransportservices.nl/OperationalBalance.svc) Incorrect URL:<http://b2b.gastransportservices.nl:15000/OperationalBalance.svc>

The updated documentation has been updated and published on the GTS website.

# <span id="page-9-0"></span>**2.5 Messages and other technical questions**

## **Question**

Are there examples for all possible B2B requests available?

#### **Answer**

Examples for every query which can be done are not available as this depends also how your company implements the B2B service.

## **Question**

In the communication check two B2B requests have to be done. Are there examples for these requests?

## **Answer**

Below an example of the B2B query ´**Operational Prognosis SBS**´ as we received from a party who uses SoapUI.

**URL:** <https://b2b.gastransportservices.nl/OperationalBalance.svc>

#### **Example query:**

*<soapenv:Envelope xmlns:soapenv="http://schemas.xmlsoap.org/soap/envelope/" xmlns:urn="urn:nedu:edsn:bc:data:standard:operationalprognosissbs:1"> <soapenv:Header/> <soapenv:Body> <urn:OperationalPrognosisSBSQuery> <!--Optional:--> <urn:BusinessDocumentHeader> <!--Optional:--> <urn:CreationTimestamp>2015-02-04T13:25:00+01:00</urn:CreationTimestamp> <!--Optional:--> <urn:MessageID>d44a4d00-da8c-11df-937b-0800200c9a66</urn:MessageID> </urn:BusinessDocumentHeader> </urn:OperationalPrognosisSBSQuery> </soapenv:Body> </soapenv:Envelope>*

The **CreationTimestamp** is the time for the SBS value you want to retrieve (5 minute value). The **MessageID** should be dynamic and generated by your system.

The **example response** from our B2B system would look something like this:

```
<s:Envelope xmlns:s="http://schemas.xmlsoap.org/soap/envelope/">
   <s:Body>
     <ns0:OperationalPrognosisSBSResponse 
xmlns:ns0="urn:nedu:edsn:bc:data:standard:operationalprognosissbs:1">
      <ns0:BusinessDocumentHeader>
        <ns0:CreationTimestamp>2015-02-04T15:04:54+01:00</ns0:CreationTimestamp>
        <ns0:MessageID>b5c9bba6-0d21-4118-aeb6-af9961e483fa</ns0:MessageID>
      </ns0:BusinessDocumentHeader>
      <ns0:PrognosisSBS>
        <ns0:Position>
          <ns0:EnergyUnit>KWH</ns0:EnergyUnit>
```

```
 <ns0:EnergyAmount>-10594294</ns0:EnergyAmount>
        </ns0:Position>
        <ns0:SBSDateTime>2015-02-04T14:00:00+01:00</ns0:SBSDateTime>
        <ns0:CycleDateTime>2015-02-04T13:20:00+01:00</ns0:CycleDateTime>
      </ns0:PrognosisSBS>
      <ns0:BufferZone>
        <ns0:ZoneName>01</ns0:ZoneName>
        <ns0:BorderMax>
          <ns0:EnergyUnit>KWH</ns0:EnergyUnit>
          <ns0:EnergyAmount>21094144</ns0:EnergyAmount>
        </ns0:BorderMax>
        <ns0:BorderMin>
…
…
      </ns0:BufferZone>
    </ns0:OperationalPrognosisSBSResponse>
  </s:Body>
</s:Envelope>
```
Below an example of the B2B query ´**Operational Prognosis POS**´ as we received from a party who uses SoapUI.

**URL:** <https://b2b.gastransportservices.nl/OperationalBalance.svc>

#### **Example query:**

```
<soapenv:Envelope xmlns:soapenv="http://schemas.xmlsoap.org/soap/envelope/" 
xmlns:urn="urn:nedu:edsn:bc:data:standard:operationalprognosispos:1">
   <soapenv:Header/>
   <soapenv:Body>
     <urn:OperationalPrognosisPOSQuery>
      <!--Optional:-->
      <urn:PortfolioEdigasID>GSxyz</urn:PortfolioEdigasID>
      <!--Optional:-->
      <urn:BusinessDocumentHeader>
        <!--Optional:-->
        <urn:CreationTimestamp>2015-02-04T11:20:00+01:00</urn:CreationTimestamp>
        <!--Optional:-->
        <urn:MessageID>bcb142a0-d69c-11df-937b-0800200c9a66</urn:MessageID>
      </urn:BusinessDocumentHeader>
     </urn:OperationalPrognosisPOSQuery>
   </soapenv:Body>
</soapenv:Envelope>
```
NB. Use your own company *PortfolioEdigasID* in the message (and replace GSxyz). Also update the CreationTimestamp in the request which has to be close to current date/time as this is the request date/time for the Operational POS.

The **PortfolioEdigasID** is your company Edigas code (*GSxyz*)

The **CreationTimestamp** is the time for the POS value you want to retrieve (5 minute value). The **MessageID** should be dynamic and generated by your system.

The **example response** from our B2B system would look something like this:

```
<s:Envelope xmlns:s="http://schemas.xmlsoap.org/soap/envelope/">
   <s:Body>
    <ns0:OperationalPrognosisPOSResponse 
xmlns:ns0="urn:nedu:edsn:bc:data:standard:operationalprognosispos:1">
      <ns0:BusinessDocumentHeader>
        <ns0:CreationTimestamp>2015-02-04T15:07:43+01:00</ns0:CreationTimestamp>
        <ns0:MessageID>64b9056e-0a8b-4661-8c46-3871c2721e5a</ns0:MessageID>
      </ns0:BusinessDocumentHeader>
      <ns0:Portfolio>
        <ns0:PortfolioEdigasID>GSxyz</ns0:PortfolioEdigasID>
        <ns0:Description>GSxyz</ns0:Description>
        <ns0:PrognosisPOS>
          <ns0:Position>
            <ns0:EnergyUnit>KWH</ns0:EnergyUnit>
            <ns0:EnergyAmount>0</ns0:EnergyAmount>
          </ns0:Position>
          <ns0:POSDateTime>2015-02-04T12:00:00+01:00</ns0:POSDateTime>
          <ns0:CycleDateTime>2015-02-04T11:15:00+01:00</ns0:CycleDateTime>
        </ns0:PrognosisPOS>
      </ns0:Portfolio>
     </ns0:OperationalPrognosisPOSResponse>
   </s:Body>
```
</s:Envelope>

## **Question**

Are User Categories shown on TTFB (301411) in the queries?

## **Answer**

User categories for TTFB are shown in the:

- Operational Allocations query
- Operational Accountable Allocations query

## **Question**

What do these result codes mean?

## **Answer**

In the document "GTS Information Services for Shipper / PV" there is information available regarding the result codes. Due to security reasons there will not be given more details. When you have problems with a specific situation please contact us.

# <span id="page-11-0"></span>**2.6 General request information**

## **Question**

Not all of the time series which you are providing via B2B are relevant/important for us. Can we selectively choose time series for which we will be sending queries or do we have to download all time series which you provide?

#### **Answer**

You are free in choosing the time series you need.

In the end you are responsible for your POS. So checking the POS frequently is recommended. The frequency we would recommend for POS is every 5 minutes (or greater). As we process every 5

minutes requesting more often will not give newer or better information. It will only stress your and our system handling all the requests.

# **Question**

Will Gasport stop to exist? When is that foreseen?

#### **Answer**

At this time there is no intention to stop the Gasport service.

# <span id="page-12-0"></span>**2.7 I need help..**

## **Question**

I need help, what to do?

#### **Answer**

Please check the following

- 1. Please check if your certificate is still valid and not revoked.
- 2. Please check with your IT and see if there are no errors and no problems with the connection.

If you need help from GTS please send an e-mail for general B2B and IT questions to the following address:

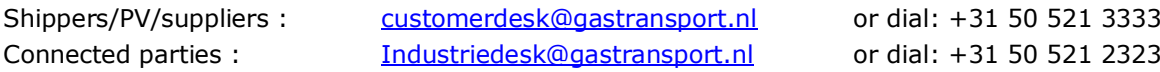

*We prefer to receive help requests by email as it can be easily forwarded to other departments if needed with all information available.*

## **Please give the following information in your email or by phone:**

## **Contact information:**

- Contact person: your name
- Company name: your company name
- Telephone number: the telephone number which we can call to give assistance
- E-mail address: the email address to contact to give assistance

## **Issue information**

Would you be so kind to answer the following questions so we are able to better assist you with the issue:

*We prefer to receive help requests by email as it can be easily forwarded to other departments if needed with all information available.*

- What is the exact complaint? The questions below could give additional information.

- Is the issue happening continuous or does it happen sometimes?
	- Does your system give an error code. If so which one?
- Has it always worked using the same system and certificate?
	- When did the problem exactly occur for the first time
		- o Or what was the last moment is it still worked fine (if ever)
		- $\circ$  We need an exact time and date to find your request in our logging.
		- o NB. We get hundreds of requests every minute.
- Is the issue for a specific query or for all queries
- Which GP-account/certificate do you use?
	- For example the account GP12345
		- This information can be found in the common name of the certificate
- Which SOAP action do you use?
- Which URL do you use?
- What is your outgoing IP address (so we can check our firewall)
- We like to receive your request (the XML-request) and GTS response thereupon? Have you checked the parameters in the request like networkpoint code, portfolio
	- Edigas code or periods/timestamps.
- If there is more information available please tell us.
	- Like have there been IT changes the last period which could explain the issue - ...

# **Question**

Can I have an IT contact for the B2B test/setup?

# **Answer**

There should be no need for a direct IT contact. All information needed to implement B2B is available in documents on the GTS website.